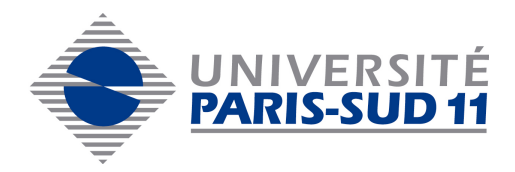

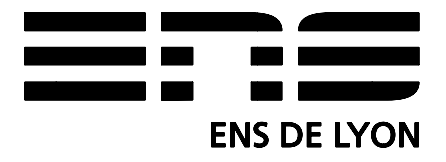

MAGISTÈRE DE PHYSIQUE FONDAMENTALE  $\begin{array}{cc}\n \textit{Campus d'Orsay} \\
 \textit{Université Paris-sud XI} \\
 \end{array}$   $\begin{array}{cc}\n \textbf{Camille BERTHE} \\
 \textbf{L3-Mag1 Physique}\n \end{array}$ 

Campus d'Orsay Camille BERTHELOT

# DYNAMIQUE DE DÉGAZAGE DANS UN SYSTÈME VOLCANIQUE : MODÈLE

## stade en en en en de la partie de la construcción de la construcción de la construcción de la construcción de Valérie VIDAL Valerie.Vidal@ens-lyon.fr / tél.  $(33)$  4 72 72 85 61

UNIVERSITÉ D'ORIGINE :<br>UNIVERSITÉ PARIS SUD 11- UFR SCIENCES Magistère de Physique Fondamentale Laboratoire de Physique Bâtiment 301 46 allée d'Italie <sup>91</sup> 405 ORSAY CÉDEX <sup>69</sup> 364 LYON CÉDEX <sup>07</sup>

LIEU DU STAGE : ENS LYON

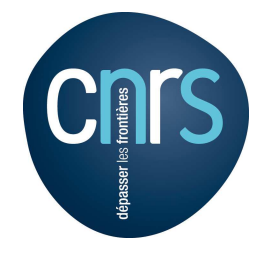

## DYNAMIQUE DE DÉGAZAGE DANS UN SYSTÈME VOLCANIQUE : MODÈLE

## Résumé :

Le but de stage était d'étudier, dans les chambres magmatiques, les conditions de formation de grosses bulles de gaz appelées "slugs" et leur explosion. Nous avons pour ce faire utilisé du gel à cheveux ordinaire qui, à température ambiante, a les mêmes caractéristiques rhéologiques que le magma à haute température. Comme certains types de magma, ce gel est un fluide non newtonien, rhéofluidifiant à seuil. Pour modéliser la géométrie d'un volcan on dispose de deux cylindres de tailles différentes, en plexiglas, qui permettent une constriction géométrique et donc la formation de slugs. Une cinquantaine de petits capillaires fixés au fond du dispositif génèrent un bullage homogène dans la cuve de manière à simuler l'exsolution (c'est-à-dire l'apparition de bulles de gaz dans le magma, au fur et à mesure de sa remontée vers la surface et de la diminution de la pression). Ce stage a donc eu trois grandes composantes, qui sont décrites chacunes dans un chapitre : mise en place de l'expérience, utilisation d'un rhéomètre pour mesurer la viscosité d'un fluide et réalisation de mesures lors du dégazage dans le gel.

## Abstract:

The object of this research training period was the study, in a magmatic chamber, of conditions in which big gas bubbles named slugs appears and their blast. Instead of real magma, we have used an ordinary hair gel because it is a non-newtonian shear-thinning and yeld stress fluid like certain types of magma. In order to modelise volcano's geometry we use two plexyglass cylinders, one for the chimney, the other for the chamber. This geometrical constriction allows the formation of "slugs". The bottom of the later is perforated by 37 thin holes connected to capillaries themselves connected to a pressure generator. These holes are intended to produce an homogeneous set of bubbles in the tank in order to simulate the exsolution (ie the appearance of gas bubbles in magma during the ascent toward the surface when pressure deacreases). This study may be divided into three parts which are successively described in three chapters : description of the experience, measure the viscosity using a rheometer and measures of the pression changes during the degassing.

# Remer
iements

Je remercie Valérie Vidal, ma maître de stage, pour m'avoir proposée ce sujet, puis accompagnée tout au long de ce stage. Il m'a permis de découvrir le monde de la recherche et m'a plu tant sur le plan scientifique, que sur le plan humain. Je remercie le groupe de la Matière Molle et le laboratoire de physique de l'ENS Lyon pour m'avoir accueilli et d'avoir contribué au bon déroulement de ce stage. Je remercie aussi les techniciens de l'atelier, qui ont fabriqué les différents éléments de l'expérience.

# Table des matières

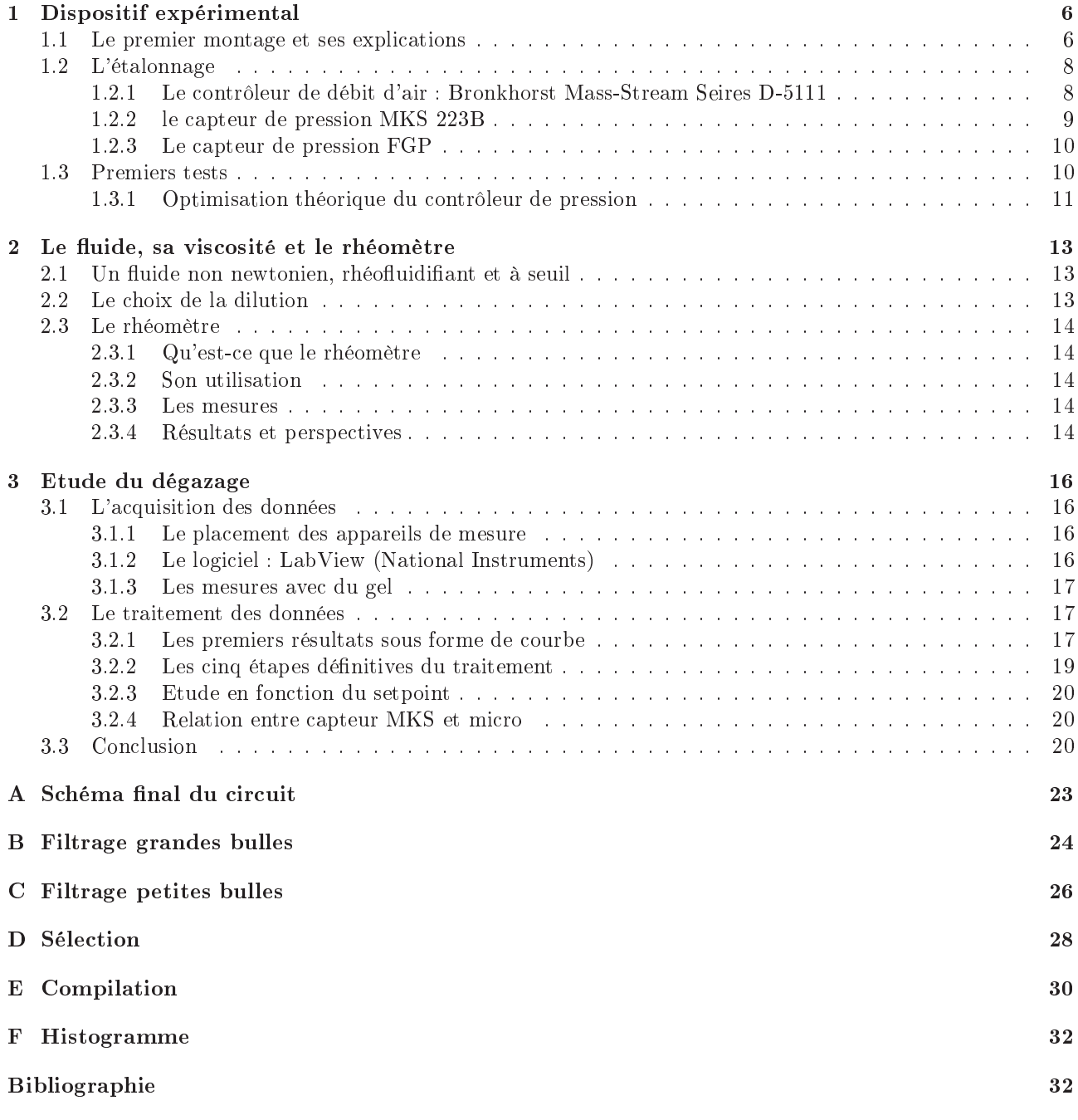

# Introduction

Il est intéressant d'étudier les vol
ans et de omprendre leur dynamique pour prédire, par exemple, une future éruption et son intensité. Pour ela, on analyse deux types de signaux sismiques et a
oustiques, en plus de la visualisation directe (qui n'est pas toujours facile à faire, souvent même impossible). En laboratoire, on peut reproduire certaines des caractéristiques d'un volcan, et étudier, en faisant varier les paramètres que l'on veut, la dynamique, ainsi que la génération de signaux sismiques et a
oustiques, pour ensuite les omparer aux données de terrain. La dynamique, la sismique et l'acoustique associées à la remontée de bulles dans des conduits a été largement étudiée en laboratoire par les volcanologues  $[1, 4, 12, 13]$ . Ces études ont été systématiquement faites avec des fluides newtoniens. Certes le magma est fortement non-newtonien [3] mais son temps de relaxation typique étant de l'ordre de 10<sup>-8</sup> secondes [5] : pour de faibles taux de déformation, on peut quand même faire l'hypothèse qu'il s'agit d'un fluide newtonien. Cependant, lors d'explosions de bulles, les phénomènes mis en jeu ont lieu sur des temps très courts, et le caractère non-newtonien de la lave peut avoir une influence importante sur la dynamique observée. Des études de physique ont montré par exemple que lors de l'émission ontinue du gaz à travers une simple colonne de fluide non-newtonien, on observait une intermittence spontanée du système [8]. La question est donc : que se passe-t-il si l'on reprend l'expérience de Jaupart Vergniolle [2], mais que l'on utilise un fluide non-newtonien? Un travail préliminaire [11] avec un système comportant une constriction géométrique et une seule arrivée d'air, sur le côté, montrait une dynamique complexe. Cependant, on était loin des conditions réelles sur un volcan, où il n'y a pas une seule arrivée d'air, mais la formation de nombreuses bulles de gaz (la plupart du temps de CO2) par dé
ompression due à la remontée du magma. Nous allons don reprendre cette expérience, avec un fluide non-newtonien, en introduisant un bullage homogène. Nous nous intéresserons à la dynamique de e système, et aux signaux a
oustiques produits.

Ce rapport décrit donc cette expérience, réalisée lors de mon stage de six semaines sous la direction de Valérie VIDAL, au laboratoire de physique de l'ENS Lyon. Notre but était ette fois de réaliser un bullage homogène à l'aide de capillaires fixés au fond de la cuve, et après avoir remplie celle-ci d'un fluide non newtonien rhéofluidifiant à seuil. Ce rapport va développer à travers trois chapitres les trois principales composantes du stage. Dans un premier temps nous verrons la mise en pla
e du montage expérimental, nous aborderons ensuite l'étude de la vis
osité du gel et nous terminerons alors par les mesures réalisées lors du dégazage. Les deux dernières parties ne sont pas indépendantes. En effet une étude poussée de la viscosité, puis du module élastique et du module visqueux du gel, grâ
e à un rhéomètre, permet de mieux omprendre la mé
anique du dégazage.

## <span id="page-5-0"></span>Chapitre 1

# Dispositif expérimental

### <span id="page-5-1"></span>1.1Le premier montage et ses expli
ations

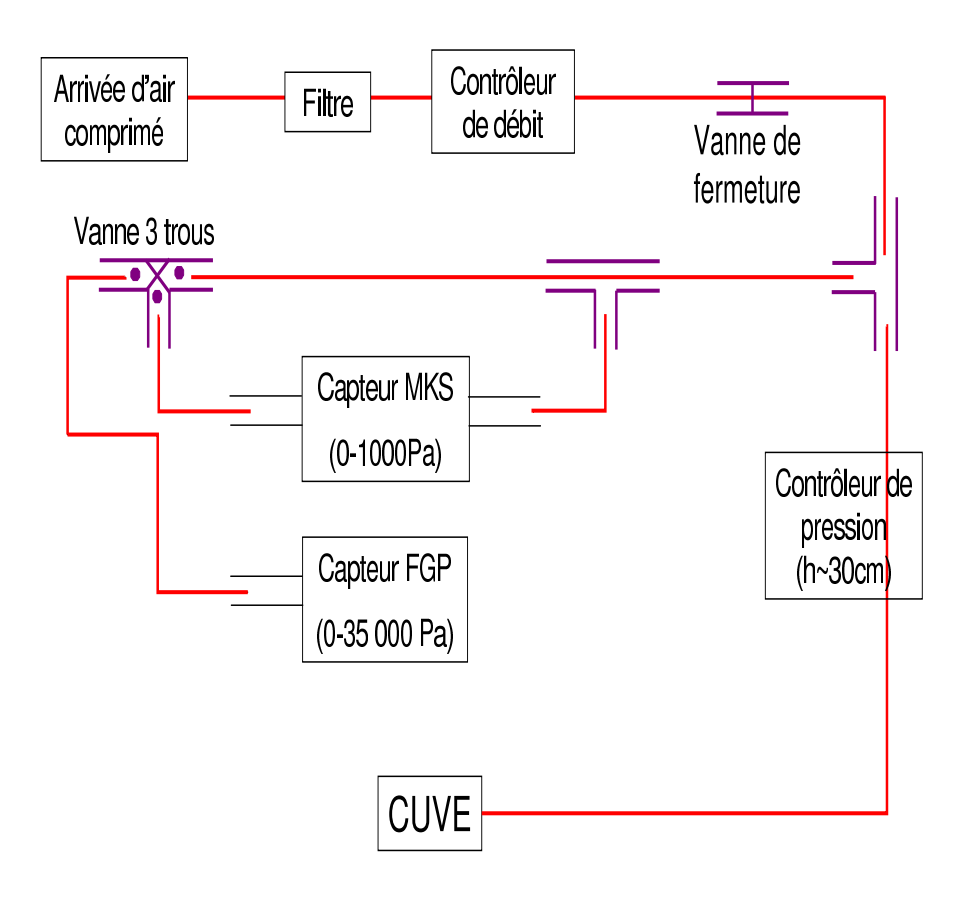

<span id="page-5-2"></span>Figure 1.1 S
héma général du montage

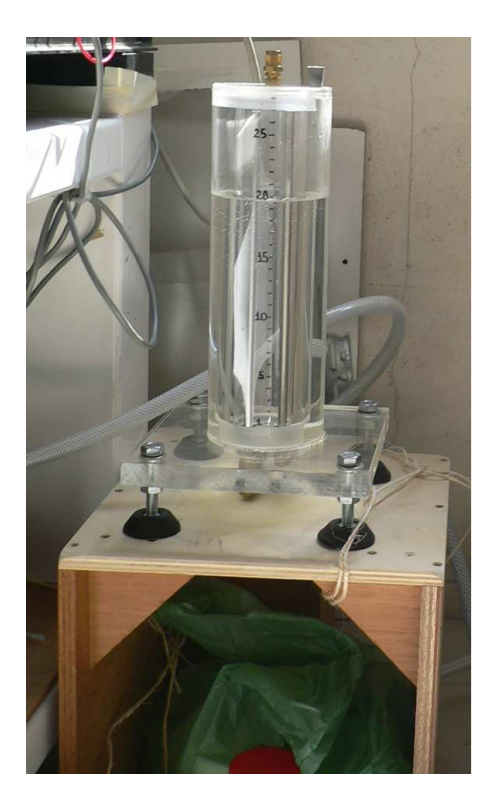

Figure 1.2 Controleur de pression : 30 m

<span id="page-6-0"></span>Sur la figure [1.1](#page-5-2) est présenté un schéma du premier montage réalisé, dont nous allons détailler les principaux éléments :

- en entrée une arrivée d'air omprimé à environ 7 bars.
- un filtre est placé derrière car l'air comprimé contient de petites particules et de plus un peu d'huile qui pourrait mettre hors d'usage le contrôleur de débit.
- un contrôleur de débit d'air comprimé, est placé en hauteur par rapport au reste du circuit. En cas de chute de pression généralisée, de l'eau ou d'autre substance pourraient refouler et noyer le contrôleur de débit.
- une vanne de sé
urité permet d'isoler le ir
uit en as de problème ave l'arrivée d'air omprimé.
- un premier tube en T que l'on ren
ontre permet de réer une dérivation pour réaliser des mesures de pression
- la dérivation pour la mesure des pressions peut sembler ompliquée. Les deux appareils de mesure de pression n'ont pas les mêmes gammes de mesure de pression ni les mêmes pre
isions. Ils vont tous les deux être utilisés dans deux buts diérents. Le apteur FGP va permettre de suivre l'évolution sur de longues périodes : il va permettre lors du hangement des onditions de l'expérien
e d'étudier l'évolution de la pression jusqu'à sa valeur d'équilibre. Le apteur MKS, qui est beau
oup plus pré
is, va être utilisé pour suivre la pression lors de l'explosion de bulles dues au dégazage. Cependant il ne peut être soumis à une différence de pression supérieure à 1200 Pa, il faut donc attendre que le système ait atteint un état de relatif équilibre où la pression n'augmente plus de manière importante, pour le faire réellement fonctionner. Auparavant on place le robinet trois positions dans la position présentée par le schéma de la figure [1.1,](#page-5-2) ainsi la différence de pression est nulle entre les deux branches du capteur MKS. A l'équilibre on tourne le robinet de 180°, et le capteur MKS mesure alors uniquement les variations de la pression autour de sa valeur d'equilibre.
- $-$  un contrôleur de pression que l'on voit aussi sur la *figure [1.2](#page-6-0)* est un système qui permet de compenser une chute brutale et intempestive de la pression en amont et d'estimer grossièrement la pression dans le circuit. Il est omposé de deux ompartiments ylindriques ommuniquant par le fond. Le niveau d'eau lu sur les graduations permet de déterminer la pression grâ
e à la formule générale de l'hydrostatique.
- une cuve, qui est aussi visible sur la *figure 1.3*, est composée de deux cylindres de plexiglass : Le premier est d'un diamètre d'une quinzaine de entimètres, et d'une hauteur de 12 m. Le se
ond est d'un diamètre de 5 m, d'une hauteur de 30 m. Il oulisse librement dans le premier faisant ainsi varier la quantité de gaz que l'on peut piéger et donc la taille des slugs formés. L'air comprimé arrive grâce à un tuyau d'un diamètre de 11 mm sur un dispositif analogue à une pomme de douche, qui envoie cet air dans 37 capillaires flexibles de 40 cm de long, et 190 µm de diamètre interne. Ces capillaires sont collés au fond du grand cylindre.

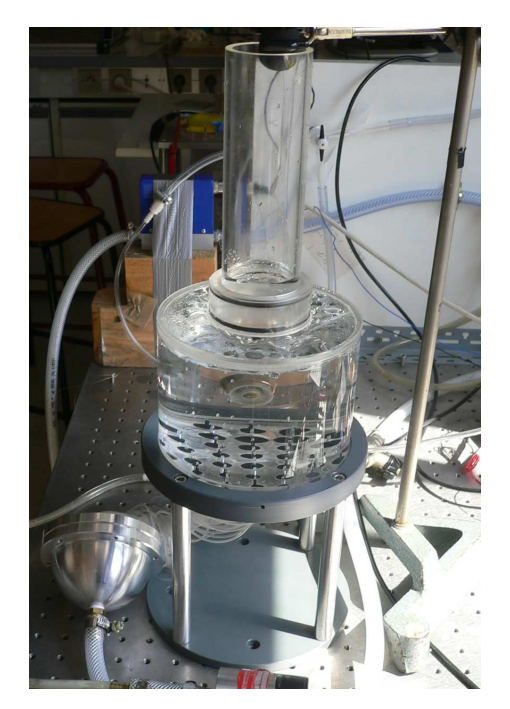

### <span id="page-7-0"></span>1.2<sup>L</sup>'étalonnage

#### <span id="page-7-1"></span>1.2.1Le contrôleur de débit d'air : Bronkhorst Mass-Stream Seires D-5111

Lors de cette expérience, l'étude du dégazage nécessite un débit d'air constant dont on peut faire varier l'intensité, d'où l'utilisation d'un contrôleur de débit. Cet appareil fonctionne avec une arrivée d'air comprimé, ici celle du laboratoire, et un boitier de commande. Pour commencer il a fallu refaire les branchements du cable reliant le contrôleur de débit et le boitier, puis comprendre les différents branchements du boitier. Voici un schéma de celui-ci, accompagné de quelques explications : Il a été réalisé au laboratoire, ses différents branchements sont :

<span id="page-7-2"></span>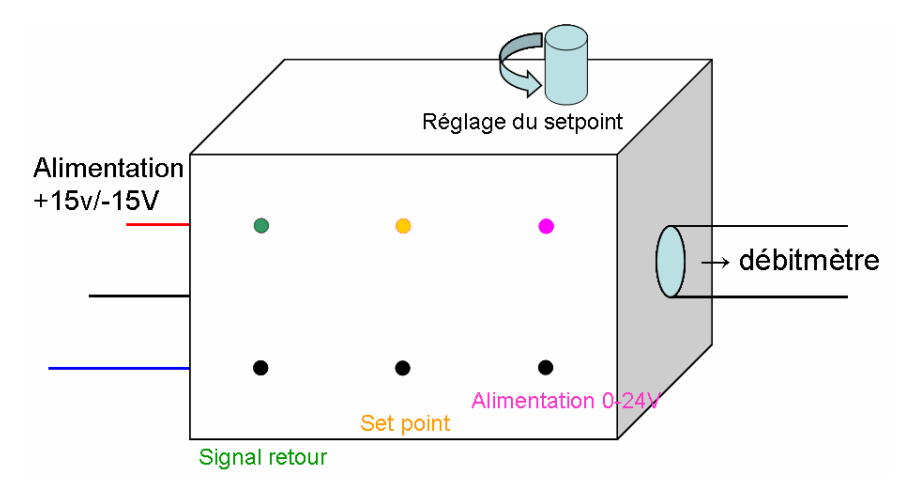

Figure 1.4 Boitier de ommande du ontrleur de débit

- $-$  l'alimentation -15V/+15V est celle du boitier
- $-$  l'alimentation 0-24V est celle du contrôleur de débit
- le setpoint, qui est la tension de commande règlant le débit d'air du contrôleur de débit, varie entre 0 et 5 V. Il se règle grâ
e au bouton sur le dessus.
- le signal retour donne le signal renvoyé par le contrôleur de débit, il doit être identique au setpoint. Si ce n'est pas le cas, il peut y avoir soit un problème de masse soit un mauvais fonctionnement du contrôleur de débit. Cependant la principale cause qui fait que le signal retour diffère du setpoint est une chute dela pression en amont. En effet, pour fonctionner correctement le contrôleur de débit, a besoin d'une pression en amont supérieure à 1 bar.

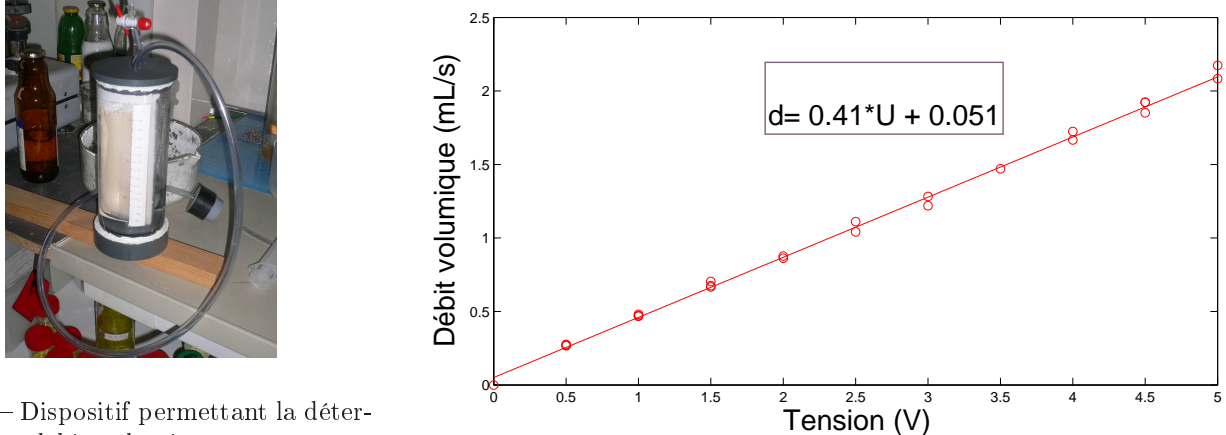

<span id="page-8-1"></span>Figure 1.5 Dispositif permettant la détermination d'un débit volumique

<span id="page-8-2"></span>Figure 1.6 Régression lineaire des mesures du débit en fon
tion de la valeur du setpoint

La notice de l'appareil indique la proportionnalité entre le setpoint et le débit volumique fourni. Il est cependant nécessaire de le vérifier expérimentalement. Pour cela on utilise le dispositif illustré par la figure [1.5.](#page-8-1)

C'est un cylindre constitué de deux compartiments qui communiquent par le bas et d'une arrivée d'air que l'on branche au contrôleur de débit. Le compartiment, gradué en volume, est initialement rempli d'eau et sa durée de vidange permet de déterminer le débit volumique fournit par le contrôleur de débit.

Après plusieurs séries de mesures et l'utilisation de MATLAB pour faire une régression linéaire sur l'ensemble des points de mesure on obtient le graphe de la *figure 1.6*. Ce qui donne donc le rapport suivant entre tension fournie et débit volumique :

$$
debit(mL/s) = 0.41 * U + 0.051
$$
\n(1.1)

Ce résultat coïncide avec les valeurs données par la notice.

Voici maintenant une liste des incertitudes à prendre en compte, leurs estimations a été faites en répétant de nombreuses fois les mesures et en prenant les valeurs extrêmes :

- la tension est donnée par un voltmètre qui est prè
is à 0,05 V près, soit O,072 mL.s−<sup>1</sup>
- le temps est donné par un hronomètre prè
is à un entième de se
onde
- le volume se lit grâce à des graduations fixées sur le cylindre, ce qui est précis, je n'ai pas d'estimation exacte de l'in
ertitude mais il y a une graduation tous les 10 mL (le ompartiment a un volume d'environ 100 mL). C'est surtout le moment où le niveau d'eau passe les graduations qu'il est difficile d'estimer, d'où une incertitude d'environ deux secondes sur la durée de vidange, et en conséquence une incertitude sur le débit de 0.2 mL.s−<sup>1</sup> .

C'est don l'in
ertitude de détermination du niveau d'eau, qui prédomine.

#### <span id="page-8-0"></span> le apteur de pression MKS 223B  $1.2.2$

C'est un capteur de pression différentiel, c'est à dire qu'il mesure la différence de pression entre ses deux entrées, ceci grâce au déplacement d'une membrane verticale à l'intérieur de l'appareil. La différence de pression maximale qu'il peut mesurer est de l'ordre de 1000 Pa. Son fon
tionnement né
essite une alimentation +15V/- 15V et il renvoie une tension proportionnelle à la différence de pression qu'il lui est imposée. Il faut donc une fois encore étalonner cet appareil pour connaître précisément le coefficient de proportionnalité.

Les figures [1.7](#page-9-2) et [1.8](#page-9-3) présentent respectivement : la méthode utilisée pour réaliser l'étalonnage du capteur de pression et les résultats de es mesures traités ave MATLAB.

Voici une explication du dispositif : grâce à la seringue on fait varier la pression à la fois à un bout du capteur différentiel et à une extrémité d'un tube en U; l'autre extrémité du capteur est en contact avec l'atmosphère. Le capteur de pression renvoie une tension que l'on détermine grâce à un voltmètre. Le tube en U contient de l'eau et la différence de hauteur d'eau entre les deux branches du U permet d'obtenir la différence de pression créée par la seringue avec l'atmosphère, ceci grâce à la formule  $P = \rho * q * h$ .

L'incertitude principale est encore l'incertitude de lecture car même si le tube en U est gradué le niveau d'eau fluctue relativement vite. Pour s'affranchir, des incertitudes, on réalise plusieurs séries de mesures. La régression linéaire que l'on voit sur la figure [1.8](#page-9-3) est réalisée grâce à MATLAB. Mais la version de *MATLAB* utilisée ne permettait pas le calcul du coefficient de corrélattion ou du  $\chi^2$ 

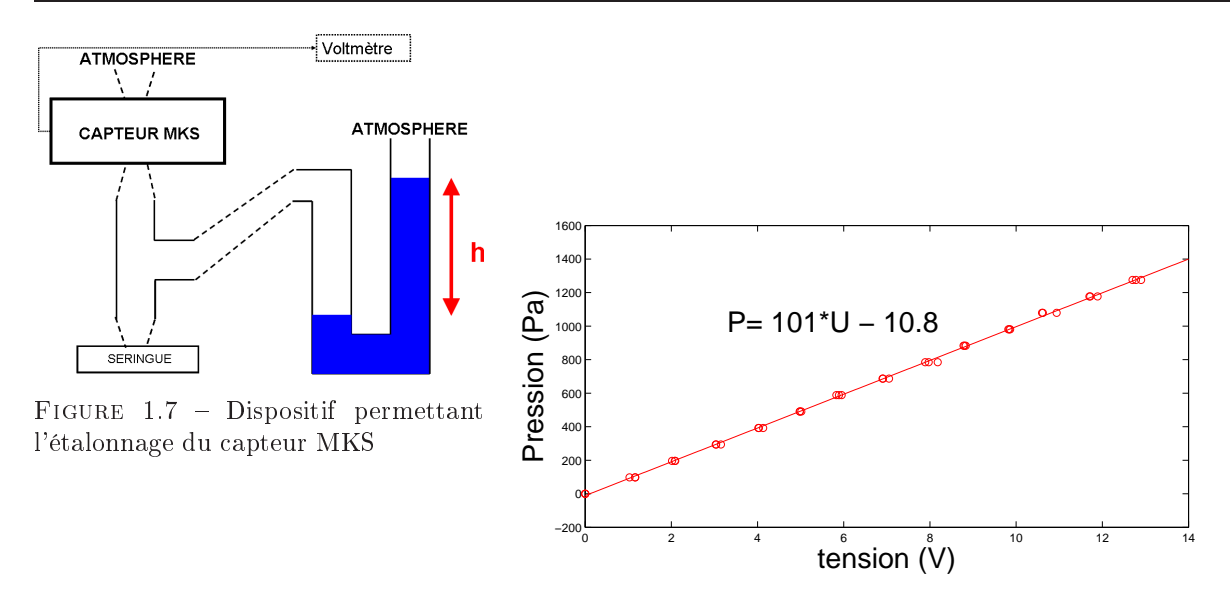

<span id="page-9-3"></span><span id="page-9-2"></span>Figure 1.8 Régression linéaire des mesures de la pression en fon
tion de la tension ave le apteur MKS

#### <span id="page-9-0"></span>1.2.3 Le apteur de pression FGP

Le capteur de pression FGP est, contrairement au précédent, un capteur absolu : il ne possède qu'une entrée. Il lui est né
essaire une alimentation +15V/-15V. Il délivre en retour une tension omprise entre 0 V et 5 V. Il permet de mesurer des pressions de 0 à 35000 Pa ave une pré
ision de 500 Pa. Il est impossible de l'étalonner dans le laboratoire, ar ave le même dispositif que pré
édemment il faudrait un tube en U haut de plusieurs mètres. On utilise donc les informations constructeurs qui indiquent que la  $pression = 7000 * tension$ .

### <span id="page-9-1"></span>1.3 **Premiers** tests

Le protocole de l'expérience prévoit de remplir la cuve de gel plus ou moins dilué. Cependant nous avons décidé de faire quelques tests avec de l'eau pour commencer. En effet en cas de problèmes si le gel descend dans les apillaires, on ne peut les débou
her, il faut les rempla
er après avoir vidé la uve, opération assez fastidieuse. Nous avons donc décidé de faire quelques tests avec de l'eau pour commencer.

## Problème rencontré : échec partiel du bullage homogène

Cette précaution s'est révélée judicieuse car avec seulement quelques centimètres d'eau dans la cuve, seuls quatre ou cinq capillaires produisaient des bulles, ce qui peut s'expliquer par une pression insuffisante dans le circuit. L'origine de cette faible pression provient du contrôleur de pression, qui ne peut transmettre une pression supérieure à une pression maximale fixée par sa hauteur. La différence de hauteur d'eau étant, dans le contrôleur limitée à 23 cm, nous observions un maximum de 2300 Pa, conformément à la loi fondamentale de l'hydrostatique.

### Un début de solution

Pour déterminer si la cause du non-fonctionnement de la quasi-totalité des capillaires était une pression trop faible dans le circuit il fallait augmenter la pression. Deux solutions pour cela :

- débrancher le contrôleur de pression
- le contrôleur de pression possède dans l'un de ses deux compartiments un trou permettant de le mettre à pression atmosphérique. Si l'on obstrue e trou, grâ
e à la ompressibilité de l'air, sa pression maximale augmente.

La première option étant un peu risquée et longue à mettre en place, nous optons pour la seconde. Effectivement au bout de quelques minutes un nombre non négligeable de apillaires se mettent à buller lorsque nous bou
hons le trou. Cependant tous ne fonctionnent pas, probablement car l'eau s'est infiltrée dans les capillaires faute de pression suffisante dans ces derniers.

## Comment débou
her les apillaires ?

Après avoir vidé la cuve, nous avons essayé successivement plusieurs méthodes.

- Laisser le système buller, sans eau dans la cuve pendant un weekend.
- Cela a permis à une majorité de capillaires de se déboucher. Seul cinq récalcitrants sont restés alors obtrués. – Grâce à une seringue, adaptée pour l'occasion, nous avons essayé d'aspirer l'eau contenue dans les capillaires. Après un ertain nombre d'essais et au
un résultat tangible, nous avons été for
é de passer à autre hose.
- La dernière solution restante était de démonter la uve pour avoir a

és dire
tement aux apillaires. Comme cela était impossible au niveau de la cuve même, nous avons dévissé la pomme de douche. Nous avons alors onstaté que la pomme était remplie d'eau. Après avoir sé
hé soigneusement la pomme, vidé les apillaires grâ
e à la seringue nous avons remonté le dispositif.

### Premier succés

Nous re
ommençons les tests ave un ou deux entimètres d'eau et le trou obstrué. Nous observons alors, que tous les capillaires bullent, sauf un qui restera improductif jusqu'à la fin de mon stage malgré tous nos efforts. Cependant ce dernier se trouve à proximité du centre de la cuve, il ne perturbe pas l'homogénéité du bullage, nous n'en avons donc pas tenu compte.

### Quelques précisions

Juqu'à présent tous ces tests ont été réalisés au débit maximal, c'est-à-dire avec le setpoint réglé à 5 V. Si l'on diminue cette valeur, cela ne change pas la pression maximale atteinte, cela modifie seulement la durée du régime transitoire vers un équilibre global de la pression.

De plus si l'on augmente trop la hauteur de l'eau dans la cuve, même à débit maximal, on constate que certains apillaires bullent plus lentement et s'arrêtent tout simplement si on a joute en
ore de l'eau.

#### <span id="page-10-0"></span>1.3.1Optimisation théorique du contrôleur de pression

Pour résoudre ce problème de pression insuffisante, au lieu de supprimer le contrôleur de pression nous souhaitons le remplacer par un modèle de taille supérieure, puisque c'est cette dernière qui limite la pression.

### Cal
ul de la hauteur théorique

Le but de cette étude est de déterminer la hauteur minimale du contrôleur permettant de transmettre une pression suffisante pour faire "buller" le système. Pour cette pression seuil théorique, il faut donc prendre en ompte :

- la pression hydrostatique due à la hauteur de fluide dans la chambre.

$$
P_{hyd} = \rho * g * h \tag{1.2}
$$

avec

 $-\rho$  la masse volumique du fluide dans la cuve

- h la hauteur de ce fluide dans la cuve

g la onstante gravitationnelle

- la pression capillaire, importante du fait du très faible diamètre du tube  $(d=500\mu \text{ m})$ .

$$
P_c = \frac{\gamma}{r} \tag{1.3}
$$

- la pression due à la perte de charge dans les capillaires, notée Pload. Cette dernière est donnée par la formule suivante :

$$
Q_v = \left(\frac{\pi R^4}{8\eta L}\right) P_{load} \tag{1.4}
$$

ave :

- $-Q_v$  le débit volumique traversant les capillaires. Or le calibrage du contrôleur de débit nous a donné les valeurs extrêmes de  $Q_v$  de 0,3 mL.s<sup>-1</sup> à 2,8 mL.s<sup>-1</sup>
- R le rayon des capillaires utilisés ici  $R = 9, 5.10^{-4}$  m
- $-\eta$  est la viscosité dynamique de l'air
- L est la longueur de capillaires utilisée qui est de 40 cm ici

Au final on a, pour un setpoint fixé à  $2V$  :

$$
P_{seuil} = \overbrace{1,8.10^3 Pa}^{P_h} + \overbrace{315Pa}^{P_c} + \overbrace{1,3.10^4 Pa}^{P_{load}} \tag{1.5}
$$

Soit  $P_{seuil} = 1, 5.10^4$  Pa

Il faudrait donc un contrôleur de pression d'une hauteur de 1,5 m. Nous serons cependant limités par le fait que nous ne disposons que d'un mètre de tube de plexiglas. Nous nous en contenterons donc en limitant l'étude .<br>de la dynamique du dégazage à un débit supérieur à 1,7 mL.s<sup>−1</sup>, c'est à dire que l'on étudiera des régimes s'établissant pour un setpoint supérieur ou égal à 4 volt.

## Pourquoi de tels apillaires ?

Si l'on prend des apillaires moins longs ou de plus gros diamètre, lorsqu'une bulle est émise par l'un des apillaires, la hute de pression asso
iée est ressentie dans les apillaire voisins. Or on veut un bullage homogène, c'est-à-dire, que chaque capillaire bulle indépendamment de son voisin. C'est donc pour cela que l'on a choisi des apillaires de 40 m de long et 0,19 mm de diamètre.

## <span id="page-12-0"></span>Chapitre 2

# Le fluide, sa viscosité et le rhéomètre

### Qu'est que la viscosité ?

Son unité est le Pa.s ou le Poiseuille, noté Pl. La viscosité peut être considérée comme le frottement interne qui s'oppose au glissement d'une ou
he de uide sur une autre. Un liquide très visqueux est un liquide qui présente un frottement interne élevé.

### <span id="page-12-1"></span>2.1 Un fluide non newtonien, rhéofluidifiant et à seuil

### Un fluide non newtonien

Un fluide newtonien est un fluide, qui suit la loi de Newton, donnée par l'équation  $2.1$ :

<span id="page-12-3"></span>
$$
\sigma = \eta \dot{\gamma} \tag{2.1}
$$

où :

 $- \sigma$  est la contrainte appliquée au fluide

 $\eta$  est la viscosité dynamique de cisaillement

 $-\dot{\gamma}$  est le gradient des vitesses

Pour un fluide non newtonien la réaction du fluide n'est donc pas proportionnelle à la contrainte qu'on lui applique

### Un fluide rhéofluidifiant

Un fluide rhéofluidifiant est un fluide dont la viscosité diminue quand le gradient des vitesses, augmente.

### Un fluide à seuil

Liquide qui ne commence à couler que quand la déformation qui leur est appliquée dépasse un certain seuil.

### Le choix de ce type de fluide

Le gel à cheveux "Gel coiffant, Auchan" a été choisi car il permet, à température ambiante, de reproduire les prin
ipales ara
téristiques rhéologiques du magma, lorque l'on s'intéresse à sa réponse sur des temps ourts. Il est non newtonien rhéofluidifiant et à seuil [5]. Le gel à cheveux est très bon marché, même pour de grandes quantités et ses caractéristiques sont très stables dans le temps.

### <span id="page-12-2"></span>Le choix de la dilution  $2.2$

La taille des bulles augmente avec la viscosité du gel. Or pour l'expérience, nous souhaitions un fluide où les bulles réées aient une taille d'environ un entimètre. L'expérien
e déjà réalisée au laboratoire avait utilisé du gel dilué à 15% en eau. Nous avons don hoisi de ommen
er ave trois dilutions de gel :

- $-$  gel à 10% en eau
- $-$  gel à 15% en eau
- $-$  gel à 20% en eau

Nous avons étudié la taille d'une bulle d'air créée par une seringue dans une colone remplie successivement de ces trois gels. Nous nous sommes alors rendus compte que les résultats étaient totalement différents de ceux que l'on attendait. Certes la forme allongée se terminant par une singularité (cups en anglais) [Belmonte, 2000] des bulles d'air confirmait que l'on était bien en présence d'un fluide non newtonien. Mais la taille de ces bulles

variait entre 5 m et 10 m. Finalement la omposition du gel avait beau
oup évolué par rapport à la pré
édente expérien
e.

Nous avons alors réalisé un gel plus dilué, à 50% en masse d'eau. Le même test nous a alors montré que la taille des bulles était plutôt de l'ordre de 3 cm, et que ce fluide était toujours non newtonien. Après cela, nous avons testé des gels encore plus dilués : à 70% et 80% en eau. C'est finalement le gel à 80% en masse d'eau qui a retenu notre attention, la taille des bulles d'air y était de 1 m, et es bulles étaient allongées. Nous n'avons pas testé de gel plus dilué à la fois par
e que nous avions la taille de bulles souhaitée et par
e que les bulles perdaient ave la dilution leur forme allongée : plus le gel était dilué, plus son ara
tère non newtonien diminuait.

### <span id="page-13-0"></span>2.3Le rhéomètre

Nous avons étudié le dégazage, ensuite nous avons entrepris une étude omplémentaire : l'étude de la vis
osité du gel étudié en fon
tion de la dilution. Pour se faire nous avons utilisé un rhéomètre.

#### <span id="page-13-1"></span>2.3.1Qu'este que le rhéomètre

Comme son nom l'indique le rhéomètre est un appareil qui permet de réaliser des mesures de rhéologie. Il en existe plusieurs sortes, celui du laboratoire de l'ENS lyon est composé de deux plateaux circulaires horizontaux entre lesquels on place le fluide étudié. Le plateau du bas est fixe et celui du haut effectue un mouvement circulaire autour de son axe vertical. La vitesse et le sens de rotation de ce dernier sont controlés via un ordinateur relié au rhéomètre. On peut, à partir de divers types de mesures, déterminer la vis
osité, le module élastique, le module visqueux du fluide.

## <span id="page-13-2"></span>2.3.2 Son utilisation

### Le papier de verre

Avant le début de l'utilisation et pour empêcher le gel de glisser sur les plateaux lors des cisaillements, on colle du papier de verre sur haque plateau. Après avoir mis en mar
he le rhéomètre et l'ordinateur, il faut faire le zéro : le rhéomètre doit mettre en onta
t les deux plateaux pour pouvoir par la suite déterminer pré
isément la distance entre les deux, on relève le plateau circulaire supérieur. Il faut ensuite déposer du gel, sur le plateau inférieur du rhéomètre, puis règler le gap sur l'ordinateur, c'est-à-dire la distance qu'il y aura entre les deux plateaux au ours des mesures. Comme le gel n'est pas très visqueux, et omme on va tester e dernier à des taux de cisaillement assez important, il faut prendre un gap petit pour limiter les projections de gel vers l'extérieur. Le gap a donc été fixé à 500  $\mu$ m. Avant les mesures du rhéomètre, il faut en règler les paramètres grâce à l'ordinateur :

- − *minimum shear rate* à 10<sup>−3</sup> s<sup>−1</sup> fixe le taux de cisaillement minimum
- − maximum shear rate à 10 s<sup>-1</sup> fixe le taux de cisaillement maximum
- samples à 20 donne le nombre
- $-$  échelle logarithmique
- Delay time=25 s donne le temps d'attente entre la fin du cisaillement et le début de la mesure
- $I$  *Integration time=10 s* donne la durée de la mesure
- Up  $\&$  Down signifie que l'on effectue un allé-retour sur les valeurs du taux de cisaillement

#### <span id="page-13-3"></span>2.3.3 Les mesures - - - -

La figure [2.3.3](#page-13-3) montre la courbe résultant des mesures fournies par le rhéomètre. Elle représente la viscosité du fluide en fonction du taux de cisaillement qui lui est appliqué. Le rhéomètre a commencé par imposer au fluide des contraintes avec un taux de cisaillement assez faible (de l'ordre de 10<sup>-3</sup> s<sup>-1</sup>) et ce taux a augmenté jusqu'à 10 s<sup>−1</sup> pour finalement redescendre jusqu'à sa valeur d'origine. Sur cette courbe, le fait qu'il y ait un palier suivi d'un changement de pente brutal, est typique d'un fluide non newtonien. De plus la moyenne des points composant ce palier, donne la viscosité caractéristique du fluide. La rupture de pente est carctéristique d'un fluide à seuil, tandis que la chute de la viscosité signifie que c'est un fluide rhéofluidifiant. On retrouve, donc bien toutes les caractéristiques du fluide dans l'étude de sa viscosité. La valeur de cette viscosité varie de manière importante selon les paramètres donnés à l'ordinateur pour haque mesure. Pour omparer les résultats fournis par le rhéomètre, il faudra donc avoir exactement les mêmes conditions pour chaque mesure. On ne peut omparer deux mesures si l'une a, par exemple, un temps d'intégration de 5 s et l'autre un de 10 s.

#### <span id="page-13-4"></span>2.3.4Résultats et perspe
tives

La figure [2.2](#page-14-0) représente la courbe de la viscosité en fonction de la composition du gel. Les barres d'erreurs ont été obtenues par la répétition des mesures. On observe alors que plus le pour
entage d'eau dans le gel diminue,

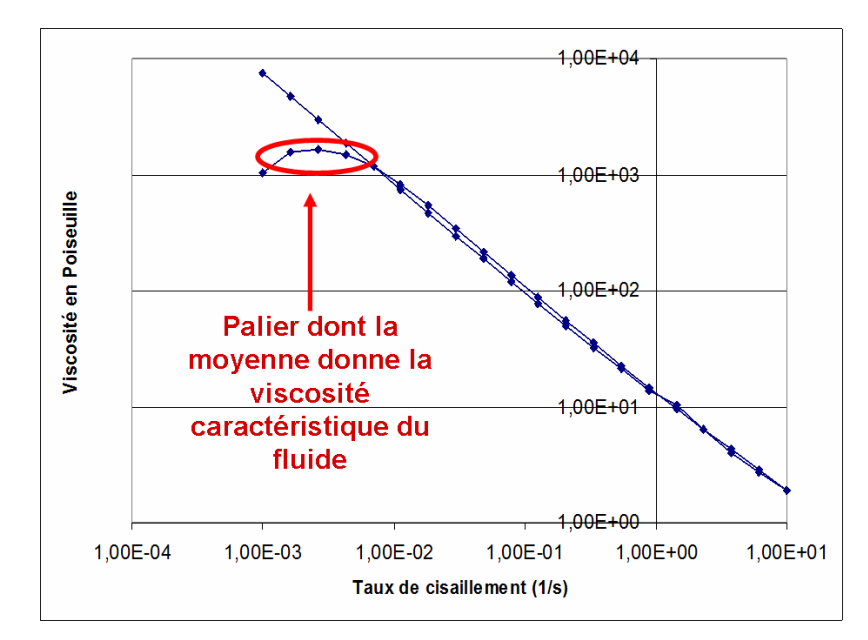

Figure 2.1 Courbe de la vis
osité en fon
tion du taux de isaillement pour du gel à 80% en eau

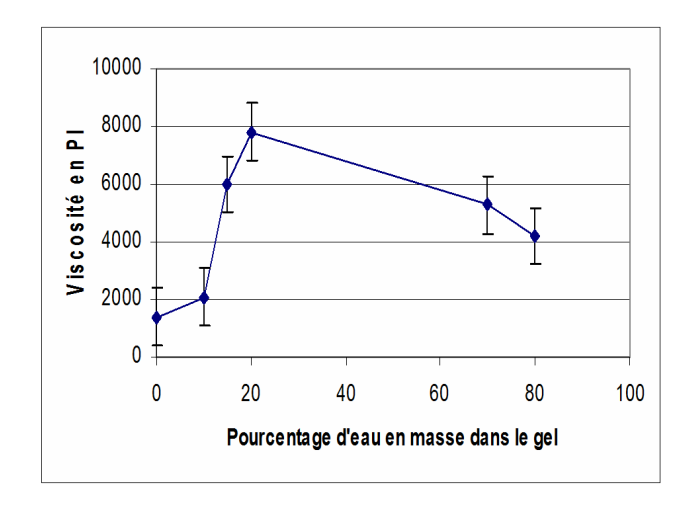

<span id="page-14-0"></span>FIGURE 2.2 – Viscosité en fonction du pourcentage d'eau dans le mélange

plus la vis
osité augmente, e qui semble normal. Il faut quand même noter que les gels très peu on
entrés en eau (dilués à 10% ou 0%e en eau) ont une vis
osité moindre que les gels plus aqueux. Après avoir refait plusieurs fois les mesures, et écarté d'éventuels erreurs, il faut chercher une explication. On constate la présence de bulles d'air apparus lors de la dilution et de l'agitation né
essaire pour homogénéiser le mélange. Or pour réaliser le gel à 10%, il n'y a quasiment pas eu besoin d'agitation, don presque pas de bulles d'air piégées dans le gel et une viscosité non influencée par les bulles. Pour vérifier cette théorie, il faudrait passer tous les échantillons de gel dans une entrifugeuse et remesurer la vis
osité ensuite. Cependant les gels utilisés pour la uve, sont trés dilués (à 80% en eau), donc forcément avec des bulles et de plus l'expérience elle-même va créer des bulles dans le gel du fait de l'air comprimé provenant des capillaires. Il n'est donc pas nécessaire de réaliser de nouvelles mesures de rhéologie. Il n'a pas été possible de faire au cours de ce stage, faute de temps, une étude plus poussée de gel ainsi que de nouvelles mesures au rhéomètre du module visqueux et du module élastique permettant de mieux omprendre la formation de "slugs".

## <span id="page-15-0"></span>Chapitre 3

# Etude du dégazage

## <span id="page-15-1"></span>3.1 L'acquisition des données

Nous souhaitions étudier l'explosion des bulles à la surface du gel dans la cuve. Pour suivre ce phénomène nous avons utilisé un mi
ro et le apteur de pression MKS.

### <span id="page-15-2"></span> $3.1.1$ Le placement des appareils de mesure

## Le microphone : Audio Condenser Microphone avec un Préamplificateur SP-MAC-1

Nous avons utilisé en outre un micro placé à la sortie de la cuve.

### les apteurs de pression

La variation de pression lors de l'explosion des grosses bulles d'air est de l'ordre de quelques centaines de pascals et ne peut don être mesurée que par le apteur MKS. Cependant le apteur MKS se trouve en amont de la uve où a lieu le dégazage. Ce
i fait que les variations de pression dues à l'é
latement d'une bulle sont atténuées, voir même annihilées par la pression capillaire et la pression due à la perte de charge. Le capteur de pression MKS ne sert donc à rien tant qu'il est placé en amont de la cuve. Nous modifions alors légérement le montage de la figure [1.1](#page-5-2) pour placer le capteur MKS à la sortie de la cuve, ceci à l'aide d'un tuyau reliant la sortie du apteur au haut de la "
heminée".

La figure [3.1](#page-16-3) nous montre comment sont placés le micro et le capteur MKS. Cette photo n'a pas été prise lors d'une mesure, e qui permet de voir lairement le tuyau du apteur MKS, qui sinon serait à l'intérieur de la

### <span id="page-15-3"></span>3.1.2Le logiciel : LabView (National Instruments)

Pour réaliser les mesures avec les capteurs de pression et micro nous avons choisi d'utiliser LabView. C'est un logiciel permettant d'automatiser un montage associant plusieurs appareils et de créer des fichiers d'acquisition à partir des données fournies par es appareils. L'utilisation de LabView se fait grâ
e à deux fenêtres de ommande. La photographie de la  $figure 3.2$  $figure 3.2$  nous permet de les voir :

- celle de gauche s'appelle Block diagram, elle permet de créer le circuit souhaité autour des appareils.

– celle de droite s'appelle *Front panel*, elle permet de contrôler le circuit créé.

Pour relier à l'ordinateur et don à LabView les diérents appareils utilisés dans ette expérien
e nous avons installé une carte d'acquisition, National Instruments PC-6251, avec bornier externe BNC-2110, reliée à un boitier d'a
quisition. Ce dernier omporte une dizaine de prises pour des ables BNC. Ce
i m'a permis de construire le circuit, que l'on voit sur la figure [3.2,](#page-17-0) malheureusement de manière assez floue. Voici une explication rapide du circuit de la fenêtre Block diagram : Sur une fenêtre vierge, on insère différents éléments, que l'on relie ensuite. Voici une liste des principaux éléments de ce circuit :

- un DAQ (acronyme de Data Acquisition) donne accès aux signaux des différentes voies du boitier d'acquisition. Ce DAQ permet aussi de régler le mode d'acquisition, la durée d'acquisation, la fréquence d'acquisition...
- à la sortie du DAQ on sépare les diérents signaux (trois i
i : elui du apteur MKS, elui du apteur FGP et celui du micro), puis on les traite séparément : on les enregistre dans un fichier (pour pouvoir ensuite traiter les données), puis on les relie chacun à un graphe et à un indicateur numérique. Chaque graphe et indicateur numérique est alors visible sur la fenêtre Front panel
- outre ces éléments on place un bouton off/on (bouton booléen) qui permet de lancer et d'arrêter les mesures à partir de la fenêtre Front panel.

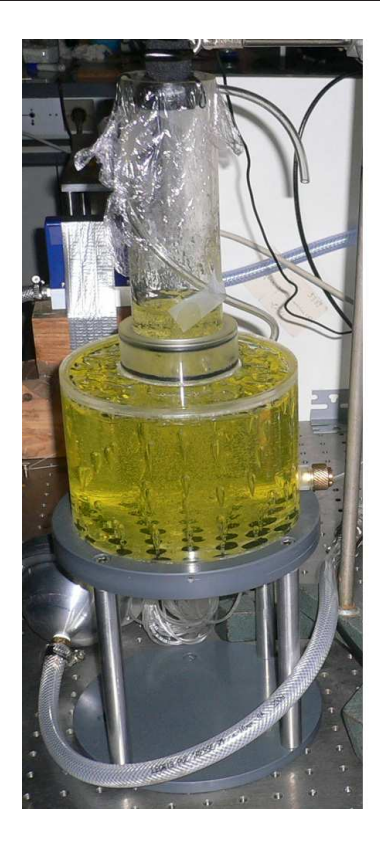

Figure 3.1 Photo de la uve, ave le mi
ro à la sortie de la heminée

#### <span id="page-16-3"></span><span id="page-16-0"></span>3.1.3Les mesures ave du gel

Après de nombreux essais avec de l'eau, en vérifiant qu'il n'y a plus aucun problème de capillaires bouchés, nous remplissons la cuve de gel (voir photographie de la figure [3.1\)](#page-16-3).

Les réglages du DAQ sont les suivants :

- $N$  samples veut dire que l'enregistrement ne se fait pas en continu
- $timedelay = 1 s$  signifie qu'il y a une nouvelle mesure toutes les secondes
- $S$  Samples to read = 1000 pts signifie que le logiciel prend 1000 points à chaque mesure

 $- rate = 10 kHz$ 

La durée de ces enregistrements est d'une dizaine de minutes à chaque fois. Pour avoir de meilleures données il serait nécessaire de doubler ou tripler ce temps, mais ayant déjà des fichiers de 200 Mo, on ne peut se le permettre ar après MATLAB ne peut plus les harger.

### <span id="page-16-1"></span> $3.2$ Le traitement des données

Comme il a été dit précédemment l'ordre de grandeur des fichiers de données que l'on traite est de 200 Mo. Dans un premier temps j'ai essayé de réduire la taille des fichiers en diminuant le nombre de points ou en diminuant la fréquen
e d'a
quisition dans les propriétés du DAQ. Cependant après analyse des résultats obtenus nous avons onstaté que l'on ignorait alors un grand nombre de bulles. For
e était don de onserver des hiers de 200 Mo et de faire un choix pour le logiciel de traitement de ces données. J'ai essayé de faire charger ces fichiers par Ex
el, ela était impossible. Il me restait alors deux possibilités :

- $-MATLAB$  (The MathWorks) : logiciel qui nécessite la connaissance du langage C, que j'ai commencé à apprendre au ours de l'année universitaire
- IGOR (Wavemetrics) : logiciel que je ne connais pas du tout

Nous avons don hoisi d'utiliser MATLAB.

#### <span id="page-16-2"></span>3.2.1Les premiers résultats sous forme de courbe

Les fichiers de données étaient sous format .txt, format qui est accepté par MATLAB. Il suffisait donc de charger les fichiers avec ce logiciel. Pour chaque série de mesures il y avait trois fichiers :

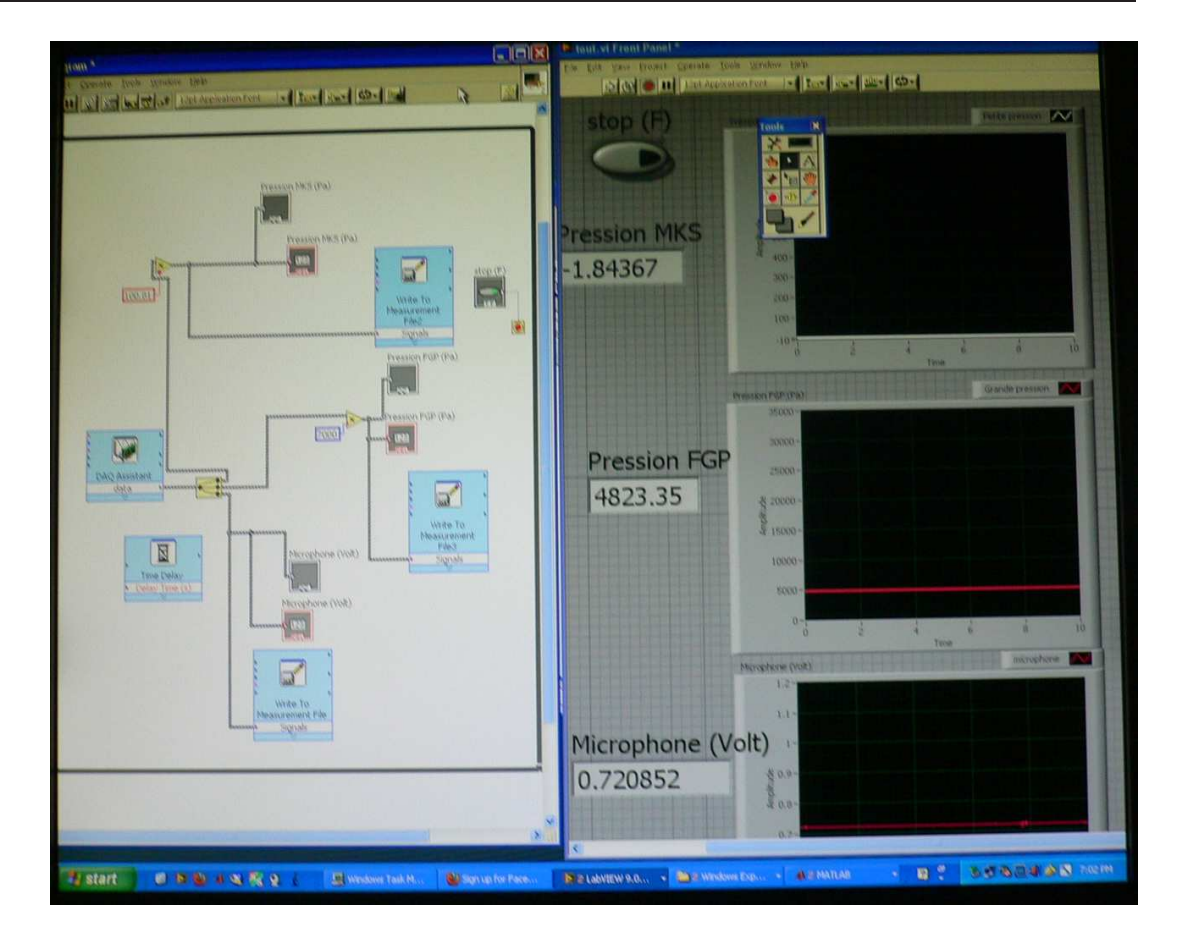

<span id="page-17-0"></span>Figure 3.2 Capture d'é
ran lors de l'utilisation de LabView

un premier ontenant la mesure de pression donnée par le apteur de pression FGP en fon
tion du temps.

un se
ond ontenant la mesure de pression fournie par le apteur de pression MKS en fon
tion du temps.

- un dernier contenant la mesure donnée par le micro fonction du temps.

Comme les données du apteur FGP permettaient d'estimer la variation de la pression sur de longues périodes (de l'ordre de la minute), il suffisait de tracer simplement avec MATLAB la courbe de la pression en fonction du temps. Ceci a été réalisé sur MATLAB, grâce à la commande *plot*. Les deux derniers fichiers, en revanche, devaient permettre de suivre l'évolution des bulles sur des temps très faibles. En effet, on souhaitait déterminer s'il existe ou non une période pour l'explosion des "grosses bulles", les slugs, et celle des petites. Il était donc né
essaire de relever la date de l'explosion de haque bulle ainsi que son amplitude.

Pour cela dans un premier temps j'ai décidé de faire ce relevé à " la main". C'est-à-dire qu'après avoir fait tracer par MATLAB la pression MKS en fonction du temps (ou le micro en fonction du temps) et grâce au curseur de MATLAB, je relèvais les ara
tèristiques de haque bulle (pression ou son).

Nous avons alors été confronté au problème de la taille des fichiers. En effet même avec l'ordinateur du laboratoire, relativement puissant, le traitement s'est avéré très lent rendant une telle étude impossible.

### Premières améliorations

Ma maitre de stage m'a alors conseillé de charger les fichiers par MATLAB, puis de lui faire fractionner les fichiers pour traiter et tracer chaque fichier en plusieurs parties. De plus, pour accélérer encore le traitement des données, il a été décidé de faire détecter les bulles par MATLAB lui-même, et demander confirmation à l'utilisateur par appui d'une touche particulière sur le clavier.

Après le traitement de quelques fichiers seulement, deux problèmes majeurs sont apparus :

- Sur certains fichiers le signal moyen dérive de manière assez importante. Or la sélection faite par MATLAB pour trouver les pi
s, se fait grâ
e à une amplitude minimale des pi
s que j'avais déterminée grâ
e aux données récoltées jusqu'à présent. Il faut donc changer cette méthode.
- il y a parfois tellement de point séle
tionnés pour un même pi
, qu'à for
e de les refuser de manière quasi automatique, on refuse un pi très important sans le faire exprès. Il faut alors reprendre le traitement du fichier au début.

### <span id="page-18-0"></span>3.2.2Les cinq étapes définitives du traitement

Finalement chaque fichier est traité par cinq programmes :

– Le premier programme s'appelle Filtrage grandes bulles il se trouve à l'annexe [B.](#page-23-0) Comme son nom l'indique, il permet de sélectionner les grandes bulles. Pour cela, il découpe le fichier en plusieurs parties (quelques dizaines), qu'il traite successivement. Sur chaque partie il calcule la valeur du signal moyen, pour s'affranchir d'une éventuelle dérive, et retranche cette valeur à tous les points de la partie traitée. Il trace ce nouveau signal, séle
tionne alors les pi
s ayant une amplitude ex
eptionnelle par rapport au reste du signal et demande confirmation de la sélection à l'utilisateur. Le nombre de grandes bulles dans un enregistrement étant de l'ordre de quelques dizaines, l'ordinateur n'a pas de difficulté lors de l'exécution de ce programme et l'utilisateur ne risque pas d'être saturé par un trop grand nombre de demandes de confirmation. Les points sélectionnés sont alors enregistrés dans un fichier. La *figure 3.3* nous montre le programme en fonctionnement, on peut voir 2

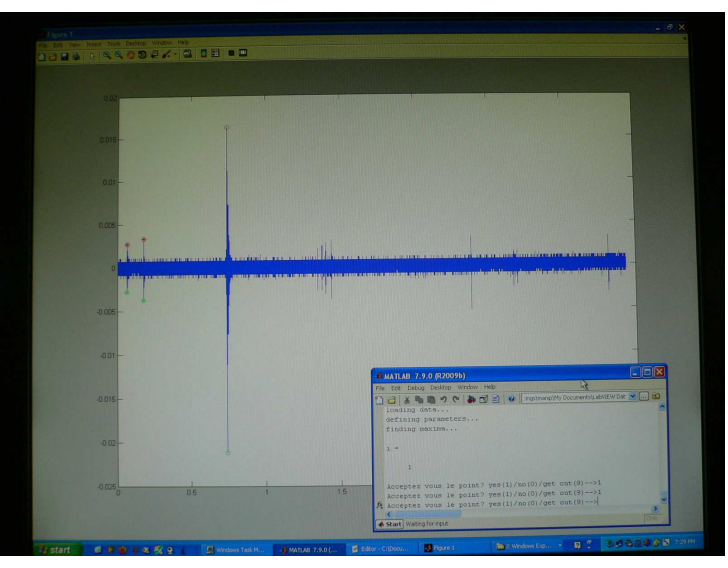

FIGURE 3.3 – Courbe résultant de l'application du programme *filtrage grandes bulles* sur un fichier de données

<span id="page-18-1"></span>bulles sélectionnées (rond rouge avec croix) et une attente de réponse de l'utilisateur pour la suivante (rond rouge uniquement).

- Le second programme s'appelle Filtrage petites bulles on peut le voir en l'annexe [C.](#page-25-0) Il permet de sélectionner les petites bulles, et repose sur le même principe que le précédent excepté qu'au lieu de sélectionner les amplitudes ex
eptionnelles, il séle
tionne les amplitudes moyennes. Il est ependant plus automatique, ar il ne demande aucune confirmation à l'utilisateur : il enregistre directement les données sélectionnées dans un fichier. Nous avons choisi cette méthode car, du fait du grand nombre de petites bulles par rapport au petit nombre de grandes bulles, se tromper sur quelques petites bulles n'entrainera pas de grandes diéren
es dans les résultats. Cela permet de plus de gagner du temps dans le traitement des données.
- Le troisième programme s'appelle Sélection et figure en annexe [D.](#page-27-0) Il est indispensable car un certain nombre de grandes bulles ommen
ent par des pi
s moyens. Aussi lors du traitement réalisé jusqu'à présent de nombreuses bulles ont été comptées dans les grandes ET les petites. Ce programme va donc comparer les deux fichiers créés et réaliser un nouveau fichier pour les moyennes bulles, où celles correspondant au début des grandes bulles auront été supprimées.
- Le quatrième programme s'appelle *compilation* on peut le voir en *l'annexe E*. Il va créer un unique fichier à partir du hier des grandes bulles et de elui des petites bulles, nouvellement produit.
- Le dernier programme s'appelle *histogramme* on peut le voir en l'annexe [F.](#page-31-0) Il trace sur une même fenêtre trois graphes, à partir du fichier créé par le programme compilation :
- Le premier nous montre l'amplitude de la bulle séle
tionnée en fon
tion de son numéro
- Le se
ond réalise un histogramme en fon
tion de la taille des bulles.

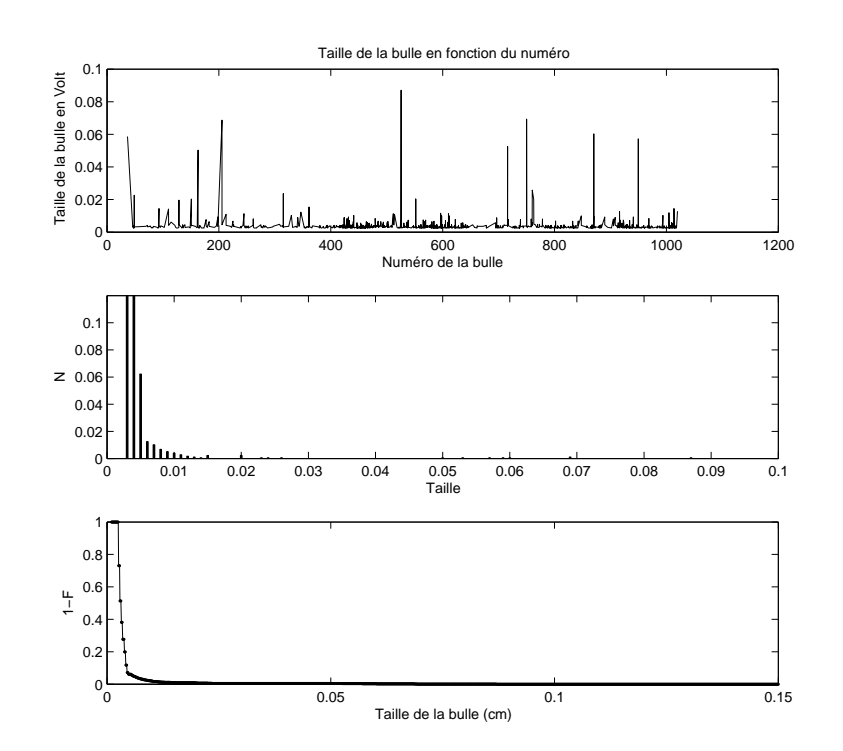

Figure 3.4 Trois graphes permettant d'estimer la taille des bulles, réalisés sur un même enregistrement à 4V

Le dernier donne la probabilité umulée de la taille de la bulles

On peut y voir qu'il y a une très grande majorité de petites bulles et quelques bulles plus grosses. La figure [3.2.2](#page-18-1) montre le résultat de e programme.

#### <span id="page-19-0"></span>3.2.3 Etude en fon
tion du setpoint

Un des buts de l'expérience, était d'observer l'effet d'une modification du débit d'air par les capillaires. Nous avons donc réalisé plusieurs séries de mesures avec un setpoint à 4 V soit un débit d'air de 1,7 mL.s<sup>−1</sup>, puis à 5 V soit un débit d'air de 2,1 mL.s−<sup>1</sup> .

Nous avons alors sélectionné les grandes bulles grâce au programme Filtrage grandes bulles puis, nous avons fait al
uler à MATLAB les périodes entre ha
une de es bulles. Nous avons ensuite réalisé un histogramme pour chaque valeur du setpoint. C'est ce que l'on voit sur les *figure 3.5* et *figure 3.6*. On observe alors que, de manière générale, lorsque le débit d'air augmente ( 'est-à-dire le setpoint), la durée entre deux grandes diminue.

#### <span id="page-19-1"></span>3.2.4Relation entre apteur MKS et mi
ro

Comme nous l'avons dit pré
édemment, le mi
ro n'est pas étalonné. Nous avons don souhaité essayer de le faire en le plaçant quasiment au même endroit que le capteur MKS, à la sortie de la cheminée. En effet lorsque l'on superpose les deux courbes de la pression MKS et du micro sur une même figure on observe que les pics sonnores et de pression sont simultannés. Le apteur de pression étant étalonné, nous espérions en déduire une é
helle de proportionnalité pour les données fournies par le mi
ro. Nous aurions pu ensuite dépla
er le apteur de pression MKS pour mesurer les variations de pression à différents endroits de la cuve. Or après le traitement de différents enregistrements à la fois du capteur de pression MKS et du micro, il apparait que même si les pics sont simultanés, et que la plupart du temps un grand pic de pression correspond à un grand pic du micro il n'y a au
une propotionnalité entre les deux amplitudes.

### <span id="page-19-2"></span>3.3**Conclusion**

Les différentes mesures réalisées ont permis de tracer un histogramme de la taille des bulles, nous constatons que cet histogramme est similaire dans le cas de mesures avec un débit d'air de 1,7 mL.s<sup>−1</sup> et dans le cas où celui-ci est réglé à 2,1 mL.s<sup>−1</sup>. Changer le débit d'air dans les capillaires ne modifie donc pas la taille des bulles mais leur fréquence d'éclatement, la figure figure 3.5 montre un histogramme de la période des bulles. Nous avons observé visuellement une diminution de la période des slugs lors de l'augmentation du débit d'air, seulement

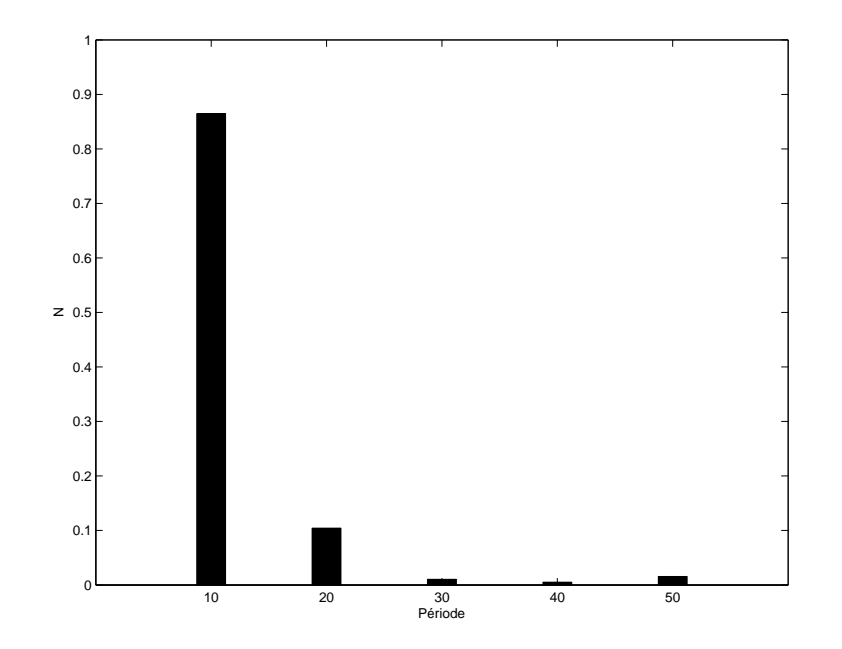

FIGURE  $3.5$  – Histogramme de la période entre grandes bulles à 1,7 mL.s<sup>-1</sup> d'air

nous n'avons pas en
ore pu traiter es résultats. Ce
i est vrai dans la gamme de débit étudiée, on ne peut se pronon
er pour des débits supérieurs ou inférieurs.

# Conclusion

Ce stage s'est donc composé de deux grandes parties : d'une part la mise en place de l'expérience et d'autre part les mesures. L'installation m'a pris plus de temps que prévu mais elle permis le bullage homogène souhaité et elle nous a permis d'observer un phénomène intéressant au cours du remplissage de la cuve.

Les mesures réalisées lors du dégazage m'ont permis de voir l'influence qu'avait le débit d'air comprimé dans les apillaires, sur la période d'é
latement des "slugs". Faute de temps il a été impossible d'étudier réellement et en détails cette influence. Les mesures de viscométrie sur le rhéomètre ont été très intéressantes car elles m'ont fait comprendre la multitude des facteurs dont il faut tenir compte. Encore une fois le temps a été insuffisant pour comprendre, par exemple, les rôles du module visqueux et du module élastique dans la formation de bulles dans le gel. Au cours de ce stage j'ai donc pu voir comment on mettait en place une expérience, et constater qu'outre l'aspe
t pratique, il était indispensable d'y asso
ier une appro
he théorique. J'ai aussi dé
ouvert le fon
tionnement du rhéomètre et appris à me servir de MATLAB et LabView.

J'ai donc été limitée par le temps, mais cette expérience ne s'arrête pas avec la fin de mon stage : puisqu'en plus de faire varier le débit d'air, on va modifier la dilution du gel étudié et en observer les conséquences. Ces résultas seront ensuite omparés ave les données du terrain.

### Une petite conséquence du caractère non newtonien à seuil du fluide

Voi
i un phénomène que nous avons observé lors de la mise en pla
e de la manipulation, mais qui est du aux caractéristiques du fluide utilisé. La photographie de la figure [3.6](#page-21-0) montre que des carrés se sont formés autour de chaque point d'éclatement de bulles. Ceci est du au fait que le gel est un fluide non newtonien à seuil et qu'au fond de la uve les apillaires sont disposés au noeud d'un réseau arré.

<span id="page-21-0"></span>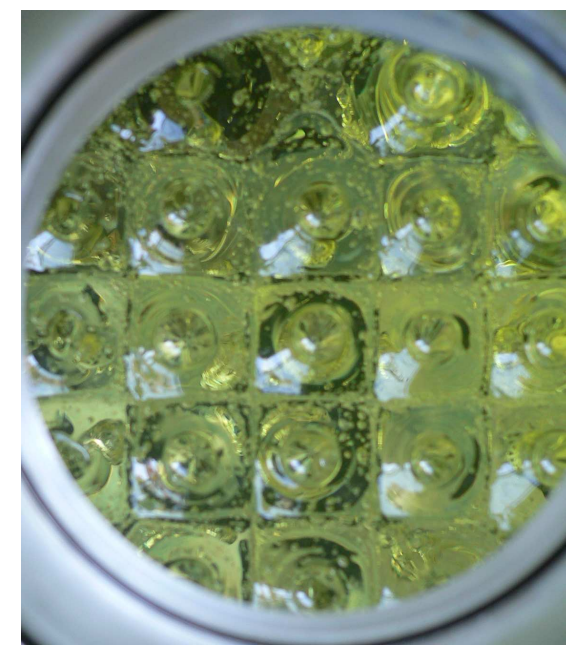

Figure 3.6 Formes géomètriques à la surfa
e du gel

## <span id="page-22-0"></span>Annexe A

# Schéma final du circuit

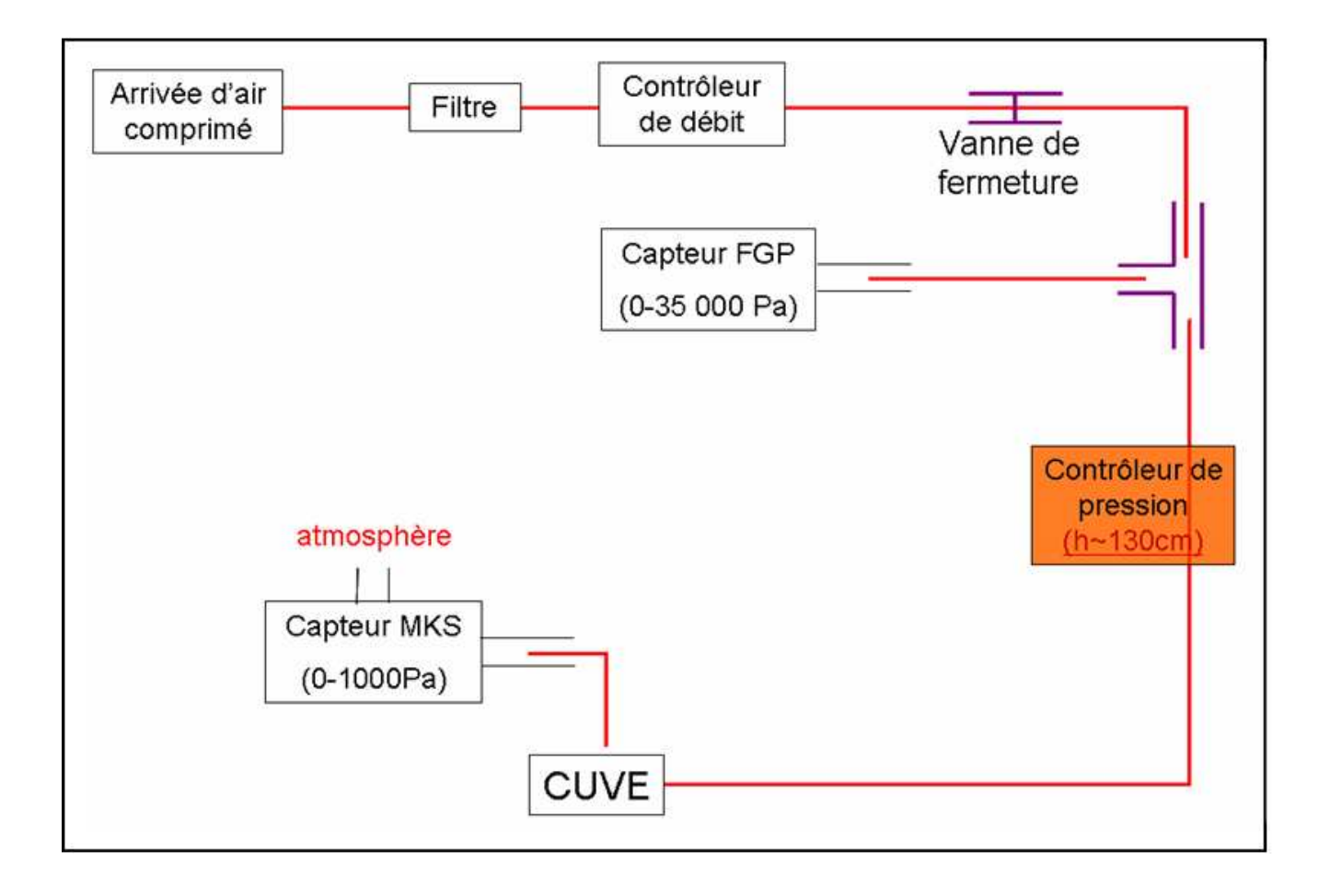

## <span id="page-23-0"></span>Annexe B

## Filtrage grandes bulles

```
clear all; close all
Chargement du dossier
disp('loading data...')
y=load('5microsb2.lvm');
Définition des paramètres
disp('defining parameters...')
t = y(:,1); temps = première colone du fichier .lvm
mic=y(:,2); tension fournie par le micro= deuxième colone du fichier.lym
n = length(t); nombre de points de chaque colone du fichier
disp('finding maxima...')
cut=30; npart=floor(n/cut); j=0;
for i=1 : cut
close all:
k1=1+(i-1)*npart; k2=i*npart;
text=t(k1 : k2); miccut=mic(k1:k2);
miccut = miccut - mean(miccut);nk = length(tcut);
plot(miccut) coucou
hold on
Conditions de dete
tion
mdh=0.0022; pic haut
mdb=-0.0022 ; pi
 bas
Programme en lui même
l=0; shift=350; trans=550;
while l < nk-1
l=l+1;min1=mdb; max1=mdh;
if ((\text{miccut}(l) > \text{maxl}) || (\text{miccut}(l) < \text{minl}))for k=0 :shift-1
if (l+k>nk) break; end
if(miccut(l+k)>maxl) maxl=miccut(l+k); kmax=l+k;
end
if(miccut(l+k) < minl) minl = miccut(l+k); kmin=l+k;end ; end
if maxl>mdh
if minl<mdb
hold on
plot(kmin,minl,'og')
plot(kmax,maxl,'or')
choice=input('Acceptez vous le point ? yes(1)/no(0)->');
if 
hoi
e==1
j=j+1 ;
Ymin(j, :)=[tcut(kmin) minl kmin];
Ymax(j, :)=[tcut(kmax) maxl kmax];
X(i) = maxl - minl;
plot(kmin,minl,'*g')
plot(kmax,maxl,'*r')
```
l=l+trans ; else  $l=1+100;$ end; end; minl=mdb ; maxl=mdh ; long=0 ; end ; end ; end ; SAVE save Ymin.txt Ymin -as
ii save Ymax.txt Ymax -as
ii

## <span id="page-25-0"></span>Annexe C

# Filtrage petites bulles

```
clear all; close all
Chargement du dossier
disp('loading data...')
y=load('5microsb2.lvm');
Définition des paramètres
disp('defining parameters...')
t = y(:,1); temps = première colone du fichier .lvm
mic=y(:,2); tension fournie par le micro= deuxième colone du fichier.lym
n = length(t); nombre de points de chaque colone du fichier
disp('finding maxima...')
cut=30;npart = floor(n/cut);
j=0;for i=1 : cut
close all;
k1=1+(i-1)*npart;k2=i*npart;text=t(k1 : k2);miccut = mic(k1 : k2);miccut=miccut-mean(miccut);
nk = length(tcut);plot(miccut)
hold on

onditions de dete
tion
mdh=0.00116; pic haut
mdb=0.0012; pic bas
haut=0.0025;
bas=-0.0025 ; Programme en lui même
l=0 ;
\text{shift}=350:
trans=550 ;
while l <nk-1
l=l+1;minl=mdb ; maxl=mdh ;
if ((\text{miccut}(l) > \text{max}l) || (\text{miccut}(l) < \text{min}l))for k=0 :shift-1
if (l+k>nk) break; end
if(miccut(l+k)>maxl) maxl=miccut(l+k); kmax=l+k;
end
if(miccut(l+k) < minl) minl = miccut(l+k); kmin=l+k;end
if ( (maxl>mdh) && (maxl<hat))
if ((\text{min}\leq\text{mdb}) \& \& \ (\text{min}\geq\text{bas}))hold on
plot(kmin,minl,'og')
plot(kmax,maxl,'or')
```
 $j=j+1$ ; Yminpetite(j, :)=[t
ut(kmin) minl kmin℄ ; Ymaxpetite(j, :)=[t
ut(kmax) maxl kmax℄ ;  $X(j) = maxl - minl$ ; plot(kmin,minl,'\*g') plot(kmax,maxl,'\*r')  $l=l+trans;$ end end minl=mdb; maxl=mdh; long=0; end end end **SAVE** save Yminpetite.txt Yminpetite -as
ii save Ymaxpetite.txt Ymaxpetite -as
ii

## <span id="page-27-0"></span>Annexe D

## Sélection

```
clear all close all
Chargement des données
g = load('Ymax.txt');p=load('Ymaxpetite.txt') ;
gmin = load('Ymin.txt');
tpmin=load('Yminpetite.txt') ;
tg=g(.1); abscisse en temps des grandes bulles
tp=p(:,1); abcsisse en temps des petites bulles
ng=g( :,3) ; abs
isse en nombre des grandes bulles
np=p( :,3) ; ab
sisse en nombre des petites bulles
mg=g(:,2);mp=p(:,2);gmin=load('Ymin.txt');pmin=load('Yminpetite.txt') ;
tgmin=gmin( :,1) ; abs
isse en temps des grandes bulles
tpmin=pmin( :,1) ; ab
sisse en temps des petites bulles
ngmin=gmin( :,3) ; abs
isse en nombre des grandes bulles
npmin=pmin( :,3) ; ab
sisse en nombre des petites bulles
mgmin=gmin(:,2);
mpmin=pmin(:,2);
Definition des paramètres
sizegr=size(tg);
sizepe=size(tp);
shift=100:
l=1 ;
Elimination des petites bullres
for i=1 : sizepe
bou=0;
for j=1 :sizegr
if((np(i)>=(ng(j)-shift)) && (np(i)<ng(j)))
bou=1;
end
if((np(i)>ng(j)) && (np(i)<(ng(j)+shift)))
bou=1:
end
if((npmin(i)>=(ngmin(j)-shift)) && (npmin(i)<ngmin(j)))
bou=1:
boundary products and the contract of the contract of the contract of the contract of the contract of the contract of the contract of the contract of the contract of the contract of the contract of the contract of the cont
end
if((\text{npmin}(i) > \text{ngmin}(j)) && (\text{npmin}(i) < (\text{ngmin}(j) + \text{shift})))
bou=1:
end
if(bou==0)Ymaxameliore(l, :)=[tp(i) mp(i) np(i)];
Yminameliore(l, :)=[tpmin(i) \text{ mpmin}(i) \text{ npmin}(i);
l=l+1 ;
end
```
end npnew=Ymaxameliore( :,3) ;  $m$ pnew=Ymaxameliore $(.2)$ ;  $n$ npnewmin=Yminameliore $(:,3);$ mpnewmin=Yminameliore( :,2) ; plot(npnew,mpnew,'ro'); hold on plot(npnewmin,mpnewmin,'bo'); hold on SAVE save Yminpetiteameliore.txt Yminameliore -ascii save Ymaxpetiteameliore.txt Ymaxameliore -ascii

## <span id="page-29-0"></span>Annexe E

## Compilation

```
clear all close all
Chargement des données
grandemax = load('Ymax.txt');grandemin=load('Ymin.txt') ;
petitemax=load('Ymaxpetiteameliore.txt') ;
petitemin=load('Yminpetiteameliore.txt') ;
Définition des paramètres
tgmax=grandemax(:,1);tgmin=grandemin(:,1);tpmax=petitemax( :,1) ;
tpmin=petitemin( ;1);sg = length(tgmax)sp=length(tpmin)
sg+sp
ampgmax=grandemax(:,2);ampgmin=grandemin(.2);amppmax=petitemax(:,2);amppmin=petitemin( :,2) ;
tgmaxmax=max(tgmax);tgminmax=max(tgmin);tpmaxmax=max(tpmax);tpminmax=max(tpmin) ;
i=1 ;
j=1;
l=1 ;
Compilation des max
while((i+j)<(sp+sg))
disp('première bou
le des max...')
while(tpmax(j)<tgmax(i)) disp('seconde boucle des max...')
if(j < sp)newmax(l, :)=[tpmax(j) \text{ amppmax}(j)];j=j+1;l=l+1 ;
end
end
if(i < sg)newmax(l, :)=[tgmax(i) \text{ ampgmax}(i)];i=i+1 ;
l=l+1;end
if ( tpmax(j))tpmaxmax)if(j>=sp)disp('fini pour les max');else
newmax(l, :)=[tpmax(j)] amppmax(j)];
j=j+1;l=l+1;
```

```
end
else
disp('fini pour les max')end
end
disp('MAXIMUM')
Compilation des min
\text{while}((i+j)<(\text{sp+sg}))disp('première bou
le des min...')
while(tpmin(j)<tgmin(i))
disp('seconde boucle des max...')
if(j < sp)newmin(l, :)=[tpmin(j) amppmin(j)];
j=i+1 ;
l=l+1;end
end
if(i<sg)newmin(l, :)=[tgmin(i) \text{ ampgmin}(i)];i=i+1;
l=l+1;end
if ( tpmin(j)>tgminmax)
if(j>=sp)disp('fini pour les min');
else
newmin(l, :)=[tpmin(j) amppmin(j);
j=j+1;l=l+1;end
else
disp('fini pour les min')
end
i ;
j ;
end
disp('MINIMUM') SAVE save maxtotal.txt newmax -ascii save mintotal.txt newmin -ascii
```
## <span id="page-31-0"></span>Annexe F

# Histogramme

```
clear all; close all
Signal, Histogramme et Probabilite 
umulee (F)
mini=load('mintotal.txt') ;
maxi=load('maxtotal.txt') ;
apos=mini(:,2);aneg=maxi(:,2);
tps=mini(:,1);num=tps ;
na = length(apos);for i=1 :na
tail(e(i)=abs(apos(i)-aneg(i));
end
GRAPHE DISTANCE AU CENTRE
subplot(3,1,1)plot(num,taille,'k')
xlabel('Numéro de la bulle')
ylabel('Taille de la bulle en Volt')
title ('Taille de la bulle en fonction du numéro')
HISTOGRAMME NORMALISE DES DISTANCES AU CENTRE
bins=[0.00001 \; .0.001 \; .0.14];
N=hist(taille, bins);
ADD TO GRAPH
subplot(3,1,2)bar(bins,N/length(taille),0.25,'k')
xlabel('Taille')
ylabel('N')
axis([0 0.14 0 0.25])SIGNAL ET PROBABILITE CUMULEE
bins=[0.001:0.0001:0.15];
N=hist(taille,bins) ;Nnorm=N/length(taille) ;
Ncum(1)=N(1);for i=2 :length(bins);
for k=1 :i
Neum(i)=Neum(i-1)+N(k);end
end
ATTENTION, ON TRACE ICI (1-F), ou F est la proba 
umulee
Ncum=1-Ncum/length(taille);
ADD TO GRAPH
subplot(3,1,3)plot(bins,N
um,'.k-')
ylabel('Neum'), axis([0 0.15 0 1])xlabel('Taille de la bulle (
m)')
ylabel('1-F')
set graph position et size
set(gcf,'position',[5 25 800 800])
```
# Bibliographie

- [1] C. Jaupart  $&$  S. Vergniolle. Laboratory models of Hawaiian and Strombolian eruptions. Nature 331, 58-60, 1988.
- $[2]$  C. Jaupart. Physical models of volcanic eruptions. Chem. Geol. 128, 217-227, 1996.
- [3] Pinkerton & Norton. Rheological properties of basaltic lavas at sub-liquidus temperatures : laboratory and field-measurements on lavas from Mount Etna. Journal of Vol
anology and Geothermal Resear
h, 68 (4). pp. 307-323. ISSN 0377-0273, 1995.
- $[4]$  Lane & al. Radar imaging of the natural environment. In:, (ed.) Proceedings of the 2nd world congress on industrial process tomography., pp. 224-227, 2001.
- [5] D.B. Dingwell  $&$  S.L. Webb Relaxation in sili
ate melts Univ. Bayreuth, Bayr. Geoinst., D-8580 Bayreuth, Federal Republi of Germany, 1990
- [6] T. Divoux  $\&$  al. Acoustic emission associated with the burstinf of a gas bubble at the free surface of a no-Newtonian fluid. Pysi
al Review, E77, 056310, 2008.
- [7] J.D. Blower, J.P. Keating, H.M. Mader & J.C Phillips. Inferring volcanic degassing processes from vesicle size. Geophysi
al resear
h letters, vol.28, pages 347-350, 15 January 2001.
- [8] T. Divoux, E. Bertin, V. Vidal & J.C Géminard. Intermittent outgassing through a non-Newtonian fluid. Physi
al Review E 79, 056204 (2009).
- $[9]$  P. Oswald. Rhéophysique : ou comment coule la matière. Colle
tion E
helles, Belin.
- [10] N. Z. Handzy  $\&$  A. Belmonte. Oscillatory Rise of Bubbles in Wormlike Micellar Fluids with Different Microstructures. Physi
al Review, vol. 92, Number 12, 26 Mar
h 2004.
- [11] E. Brothelande et B. Vannière. Etude analogique du dégazage intermittent dans un système vol
anique : modèle. Rapport de stage Février-Avril 2008, ENS Lyon.
- [12] M. Ripepe  $\&$  al.

Time constraints for modeling source dynamics of volcanic at Stromboli. Journal of geophysi
al resear
h, vol. 106, 10 May 2001.

[13] M.R. James  $\&$  al.

Pressure changes associated with the ascent and bursting of gas slugs in liquid-filled vertical and inclined

Journal of Volcanology and Geothermal Research, November 2002.